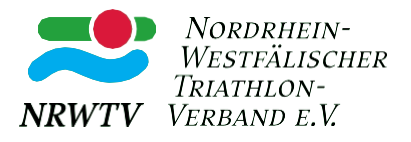

# **FAQs Startpass**

### **1. Grundsätzliches:**

**Die Homepage des NRWTV lautet[: https://triathlonnrw.de](https://triathlonnrw.de/) Hier findet ihr sämtliche Informationen zum Thema Startpass und den Login zur Startpassdatenbank: <https://tanw.it4sport.de/auth/login?navid=0&piisid=uuR12YWRar5e3cEGkxUagasqnJ>**

## **2. Startpass und die App**

**Ich finde die App nicht im App-Store. Wie lautet der genaue Name?** Die App findet ihr in jedem App-Store. Sie heißt "TriathlonD".

#### **Ich habe keine Zugangsdaten für die App. Können Sie mir diese bitte zukommen lassen?**

Für die App müsst ihr die gleichen Zugangsdaten nutzen wie für die Startpassdatenbank. Wenn ihr euch noch nie in der Startpassdatenbank registriert habt, klickt ihr auf den Login zur Triathlonnrw-Startpassdatenbank und dort auf "neu registrieren": <https://tanw.it4sport.de/auth/login?navid=0&piisid=07jn415lpi0o6a3mve57d2htpk>

#### **Einige Triathlon-Veranstalter\*innen verlangen bei der Anmeldung, dass man eine Kopie des Startpasses hochlädt. Wie funktioniert das beim digitalen Startpass?**

Ihr könnt in der App einen Screenshot machen und diesen hochladen.

Ich habe versucht mich in der App einzuloggen, aber mein Benutzername ist mehrfach vorhanden. Was kann ich machen?

Bitte nutzt den Login zur Startpassdatenbank und ändert in der Startpassdatenbank euren Benutzernamen:

<https://tanw.it4sport.de/auth/login?navid=0&piisid=07jn415lpi0o6a3mve57d2htpk>

#### **Ich weiß meine Zugangsdaten nicht mehr und habe leider keinen Zugriff mehr auf die E-Mail-Adresse, die in der Startpassdatenbank hinterlegt ist. Können Sie mir weiterhelfen?**

Bitte schreibt eine kurze Mail a[n info@triathlonnrw.de](mailto:info@triathlonnrw.de) und teilt uns eure aktuelle E-Mail-Adresse mit.

#### **Ich habe meinen Startpass noch nicht erhalten. Können Sie mir sagen, wann ich damit rechnen kann?**

Der Startpass ist seit 2023 digital. Bitte ladet euch im App-Store die App "TriathlonD" herunter und loggt euch mit den gleichen Zugangsdaten ein, die ihr auch in der Startpassdatenbank nutzt. Dann habt ihr euren Startpass direkt auf dem Handy.

#### **Ich habe versucht mich in der App einzuloggen, aber mein Benutzername ist zu kurz. Was kann ich machen?**

Bitte wende dich direkt an den NRWTV [info@triathlonnrw.de](mailto:info@triathlonnrw.de)

#### **Ich bin umgezogen, wo kann ich meine neue Adresse angeben?**

Eure persönlichen Daten könnt/müsst ihr selbst in der Startpassdatenbank aktualisieren. Den schnellsten Zugang zur Startpassdatenbank findet ihr hier: <https://tanw.it4sport.de/auth/login?navid=0&piisid=07jn415lpi0o6a3mve57d2htpk>

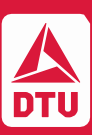

**Mitglied der DTU und des LSB NW triathlonnrw.de**

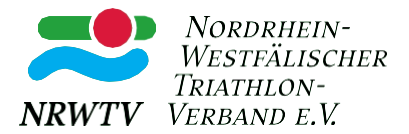

#### **Ich habe geheiratet, kann in der Datenbank meinen Namen nicht selbst ändern. Was muss ich machen?**

Bitte wendet euch direkt übe[r info@triathlonnrw.de](mailto:info@triathlonnrw.de) an den NRWTV.

#### **Ich habe mich in der Startpassdatenbank registriert, sehe aber meinen Startpass nicht. Was muss ich tun?**

Bei einer Neuregistrierung gleicht die Datenbank die Angaben ab und prüft, ob bereits ein Startpass vorliegt. Die Verknüpfung funktioniert nur, wenn die Angaben komplett übereinstimmen. Gerade bei Doppelnamen kann es da z.B. zu Problemen kommen. Wichtig ist, dass ihr bei der Auswahl der Landesverbände den NRWTV auswählt. Dann kommt ihr automatisch auf die folgende Anmelde-Maske:

<https://tanw.it4sport.de/auth/login?navid=0&piisid=07jn415lpi0o6a3mve57d2htpk> Nur dann, wenn ihr im richtigen Landesverband registriert/eingeloggt seid, seht ihr auch eure Startpassdaten.

#### **Ich habe keine Startpasskarte von meinem Verein bekommen. Wie kann ich meinen Pass vorzeigen?**

Seit dem 01. Januar 2023 werden die Startpässe automatisch bei Verlängerung auf digital umgestellt. Zum Vorzeigen des Passes ist die App "TriathlonD" zwingend erforderlich. Diese könnt ihr in den gängigen Playstores kostenfrei herunterladen. Der Login zur App erfolgt mit den persönlichen Zugangsdaten zur Startpassdatenbank Phoenix (Nutzername, Passwort). Die App zeigt die persönlichen Startpassdaten an. Außerdem muss hier ein Profilbild hochgeladen werden. Die Startpass-Kontrolle am Veranstaltungsort erfolgt bei digitalen Pässen nur noch über die App.

#### **Am Veranstaltungsort steht kein Internet zur Verfügung. Wie kann ich meinen digitalen Startpass trotzdem vorzeigen?**

In der App bleiben die zuletzt geladenen Daten immer gespeichert. Das heißt, auch wenn ihr mal keinen Internetzugang habt, könnt ihr am Veranstaltungsort euren Startpass vorzeigen.

#### **Was mache ich, wenn ich mein Handy vergessen habe?**

Solange ihr eure Zugangsdaten zur Startpassdatenbank kennt (Benutzername & Passwort), könnt ihr euch an jedem beliebigen Endgerät in die App einloggen und euren Startpass nachweisen. Z.B. könnte auch der/die Veranstalter\*in hierfür ein Endgerät zur Verfügung stellen.

#### **Ich bekomme eine Fehlermeldung beim Login zur Startpass-App. Ich weiß meinen Nutzernamen nicht mehr. Was soll ich tun?**

Falls ihr schon einen Personenaccount habt, bitte nicht neu registrieren!!

Falls ihr nur das Passwort und/oder den Benutzernamen vergessen habt, dann könnt ihr auf die entsprechenden Felder klicken. Wenn ihr das Passwort vergessen habt, werdet ihr nach eurem Benutzernamen gefragt. Falls ihr auch den Benutzernamen vergessen habt, könnt ihr eure Email-Adresse angeben und euch wird ein Benutzername zugeschickt. Falls ihr sogar eure Email-Adresse vergessen habt (mit der ihr euch damals angemeldet habt) oder es diese nicht mehr gibt, müsst ihr euch bei der Geschäftsstelle [info@triathlonnrw.de](mailto:info@triathlonnrw.de) melden.

Es gibt auch Startpassinhaber\*innen, die noch keinen Personenaccount haben. Das sind die Startpassinhaber\*innen, die vor 2012 schon einen Pass hatten, niemals den Verein gewechselt haben und noch nie in der Startpassdatenbank waren (das mussten sie ja auch nicht zwingend). Die müssen sich mit ihren korrekten Personendaten einen Account anlegen. Bitte achtet darauf, dass ihr den Namen richtig schreibt und auch das richtige Geburtsdatum verwendet. Wenn dann die Datenbank sagt, dass schon ein Account vorhanden ist, bitte nicht mit leicht abgeänderten Daten (z.B. Steffi statt Stefanie, Mueller statt Müller, Geb.-Datum 01.11.2000 statt 02.11.2000) sondern die oben im ersten Abschnitt erläuterten Schritte durchführen.

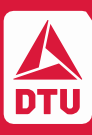

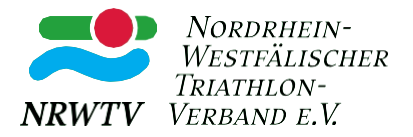

#### **Bis wann muss ich meinen Startpass kündigen?**

Die Kündigung des Startpasses muss gegenüber dem Verein bis zum 01.12. des Jahres erfolgen. Wird diese Frist nicht eingehalten, verlängert sich der Startpass um ein weiteres Jahr.

#### **Muss ich meinen Startpass zum Ende des Jahres neu beantragen?**

Nein, der Pass verlängert sich automatisch um ein Jahr, es sei denn er wird bis zum 01.12. eines Jahres abgemeldet.

#### **Ich möchte im kommenden Jahr für einen anderen Verein starten, was muss ich tun?**

Ihr müsst euren Startpass bis zum 01.12. bei eurem alten Verein kündigen und der Verein muss die Abmeldung in der Startpassdatenbank eintragen. Dazu hat der Verein einen Zugang als "Vereinsadmin". Ab dem 01. November (frühestens, wenn die Abmeldung eingetragen wurde) könnt ihr euch einen neuen Startpass für den neuen Verein beantragen.

#### **Ich habe einen DTU-Premium-Startpass, nächstes Jahr reicht mir aber der DTU-Basis-Startpass. Was muss ich tun?**

Ihr müsst euren DTU-Premium-Startpass bis zum 01.12. bei der DTU kündigen und die DTU muss die Abmeldung in der Startpassdatenbank eintragen. Ab dem 01.November (frühestens, wenn die Abmeldung eingetragen wurde) könnt ihr einen neuen Startpass für das Folgejahr beantragen.

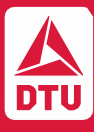

**Mitglied der DTU und des LSB NW triathlonnrw.de**